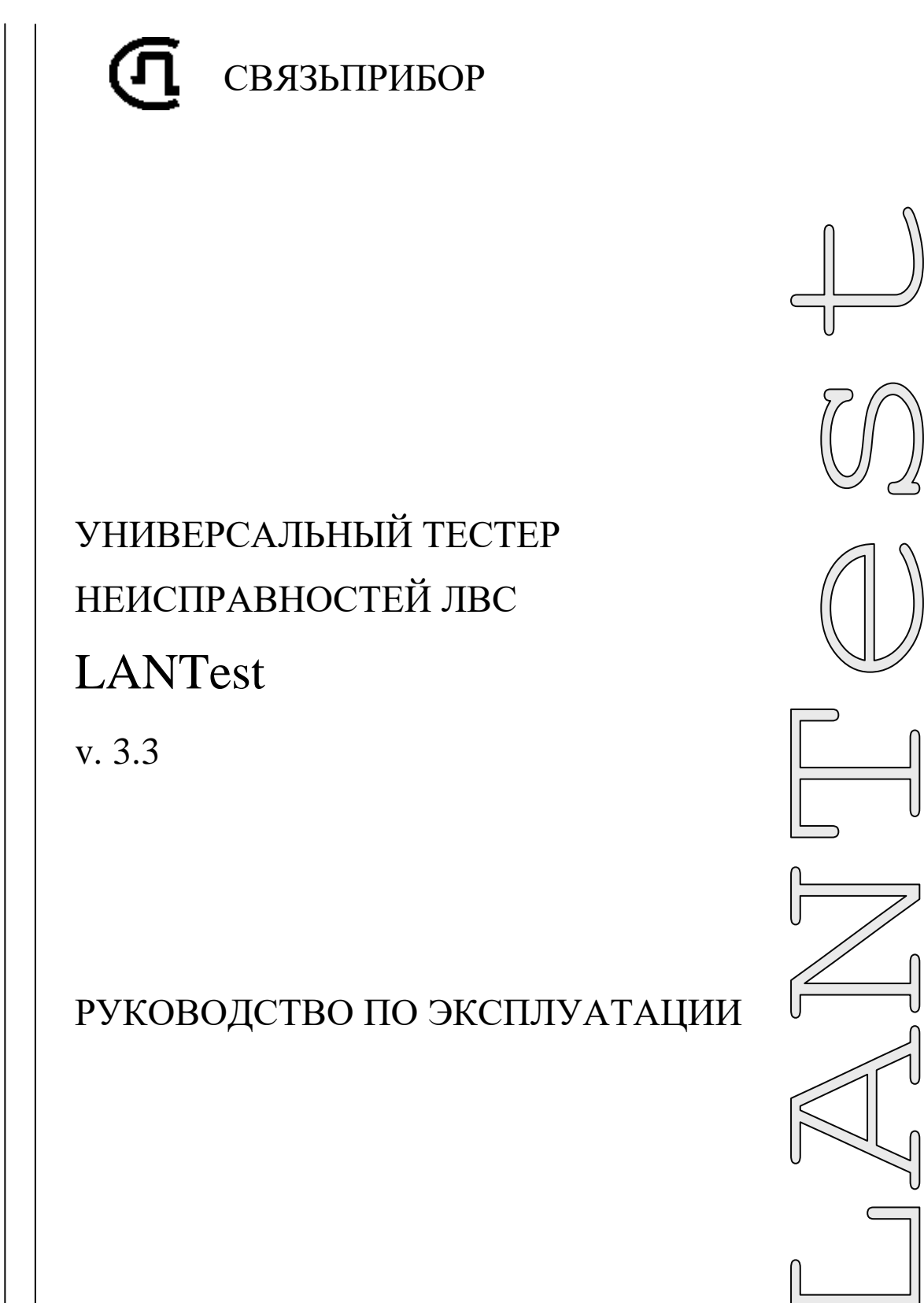

P1007

**TBEPL** 

# ВНИМАНИЕ!

# Прибор LanTest не может работать в системах с активной системой PoE (Power over Ethernet).

Подключение к кабелю находящемуся под напряжением приводит к поломке прибора.

## **СОДЕРЖАНИЕ**

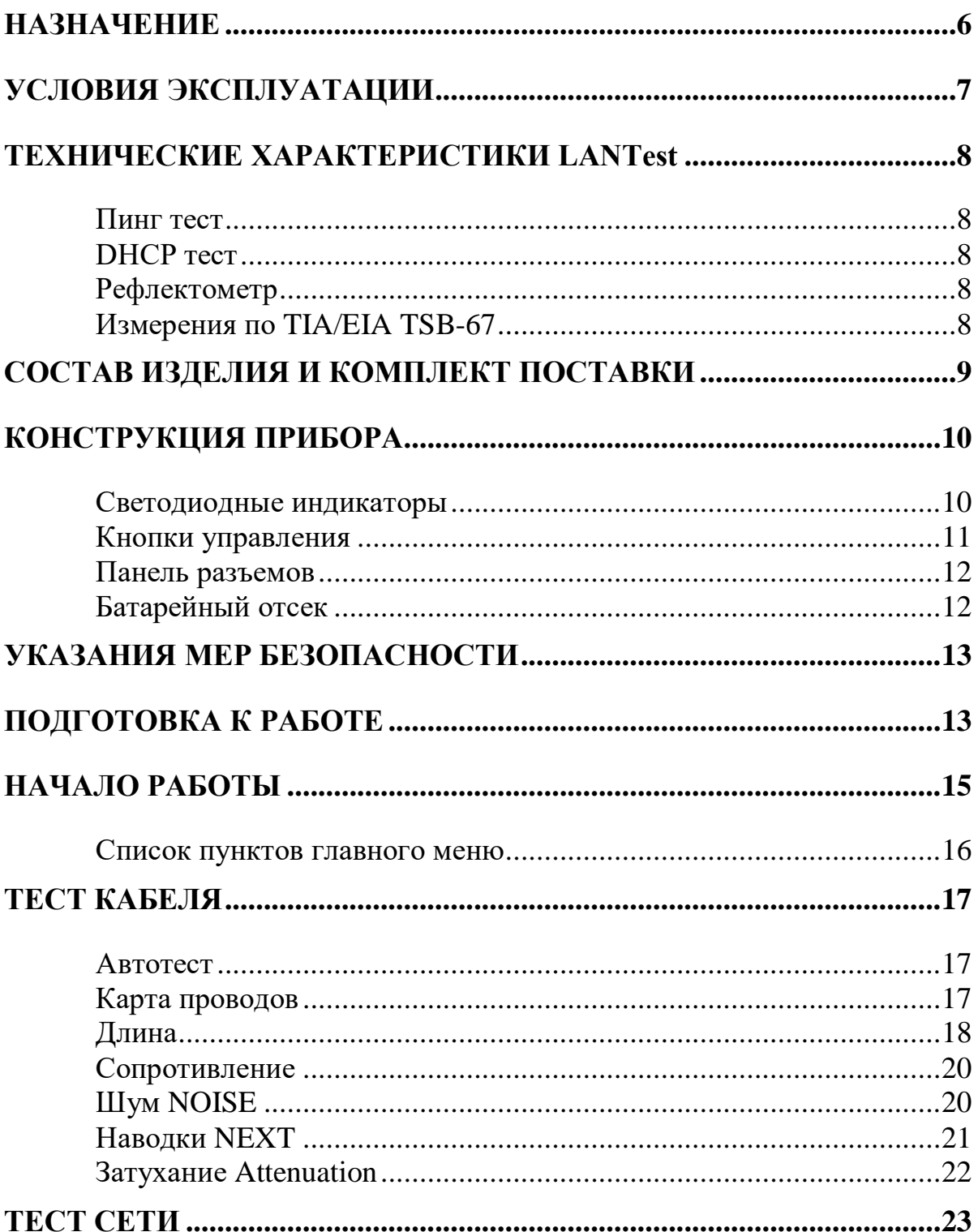

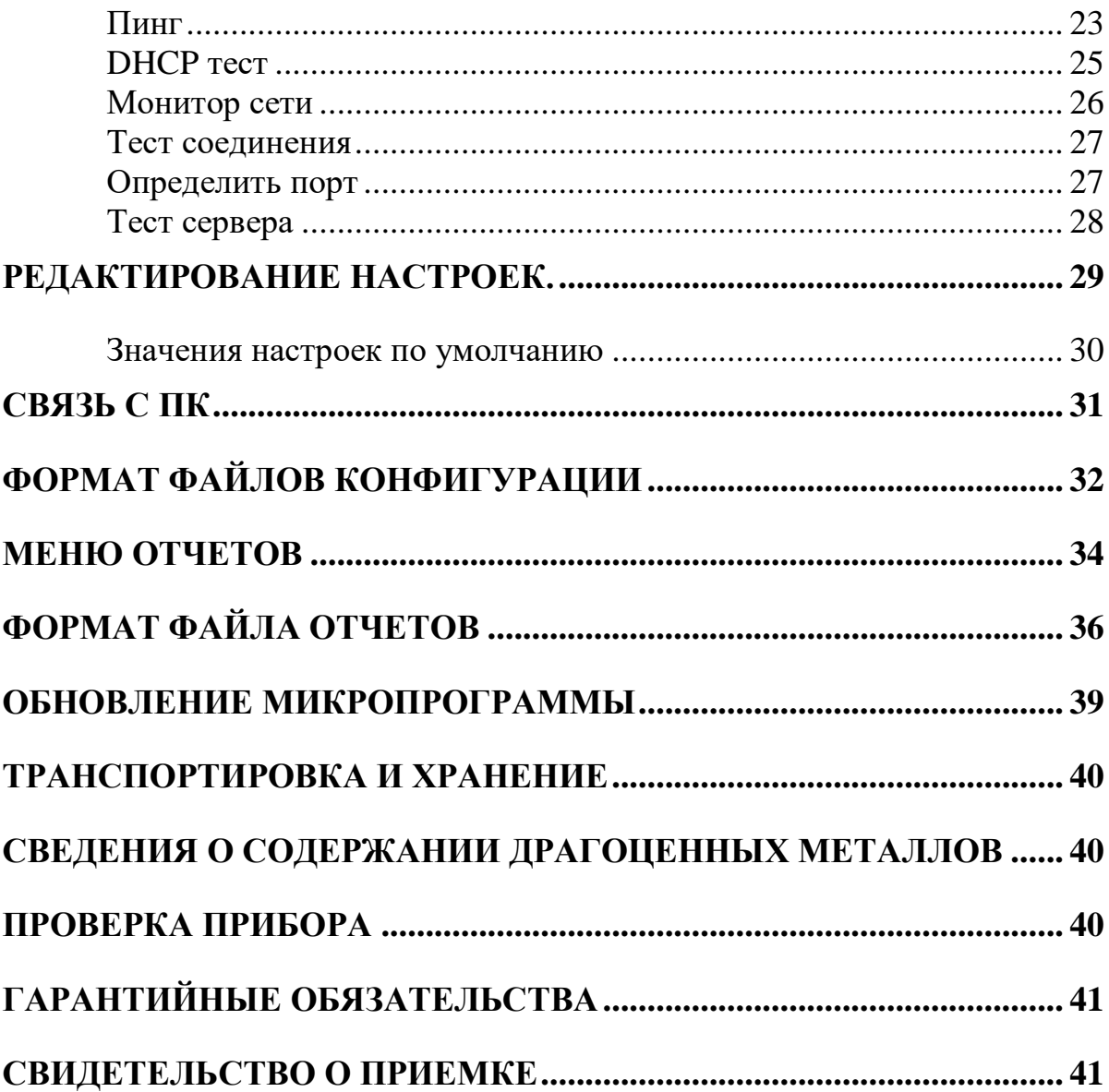

## **НАЗНАЧЕНИЕ**

Универсальный тестер поиска неисправности в ЛВС LANTest предназначен для проведения в полевых и стационарных условиях проверки состояния кабелей связи ЛВС, проверки соединения до указанного хоста посылкой ICMP пакетов, теста на работоспособность DHCP сервера, а также серверов, работающих по протоколу TCP.

- Пинг удаленных хостов
	- o настройка параметров: IP адрес, маска подсети, шлюз, размер посылки, количество посылок, таймаут
	- o поддержка ICMPv6 для IPv6
- DHCP + тест DHCP сервера
- Рефлектометр
	- o проверка целостности жил в кабеле
	- o проверка правильности обжимки
	- o определение характера повреждения: обрыв, замыкание
	- o определение длины кабеля или расстояния до повреждения
- Измерение по TIA/EIA TSB-67
	- o погонное затухание (Attenuation)
	- o переходное затухание (NEXT)
	- o уровень шума (NOISE)
	- o сопротивление
- Мониторинг активности сети
	- o мониторинг трафика
	- o вывод статистики по протоколам: ARP, IGMP, ICMP, TCP, UDP и др.
	- o статистика по IP, MAC
	- o тест доступности сервера (FTP, HTTP, SSH и др.)
- Удобство использования
	- o графический экран
	- o связь с ПК, возможность обновления
	- o псевдонимы для IP адресов
	- o встроенное зарядное устройство
	- o время непрерывной работы до 12 часов
- Специальные функции:
	- o связь с компьютером через Ethernet сеть
	- o обновление микропрограммы

Прибор рекомендуется применять при установке, эксплуатации и ремонте ЛВС.

Частотный рефлектометр предназначен для оценки однородности линии; качества муфтовых соединений, поиска неоднородностей и определения расстояния до места неоднородности.

## **УСЛОВИЯ ЭКСПЛУАТАЦИИ**

Температура окружающей среды Относительная влажность воздуха Атмосферное давление  $86 \div 106 \text{ k}$ Па

 $-20 \div +50^{\circ}C$ до 90 % при 30°С

# ВНИМАНИЕ!

Прибор LanTest не может работать в системах с активной системой PoE (Power over Ethernet).

Подключение к кабелю находящемуся под напряжением приводит к поломке прибора.

## **ТЕХНИЧЕСКИЕ ХАРАКТЕРИСТИКИ LANTest**

### *Пинг тест*

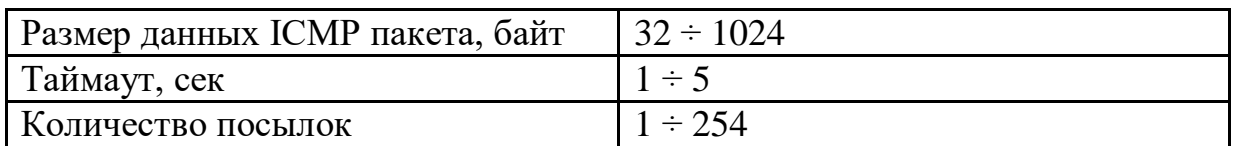

### *DHCP тест*

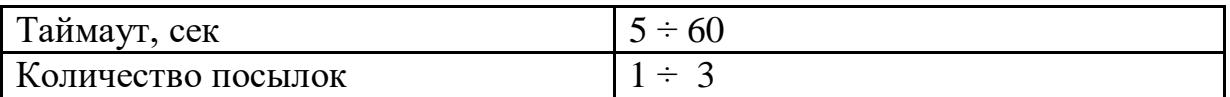

## *Рефлектометр*

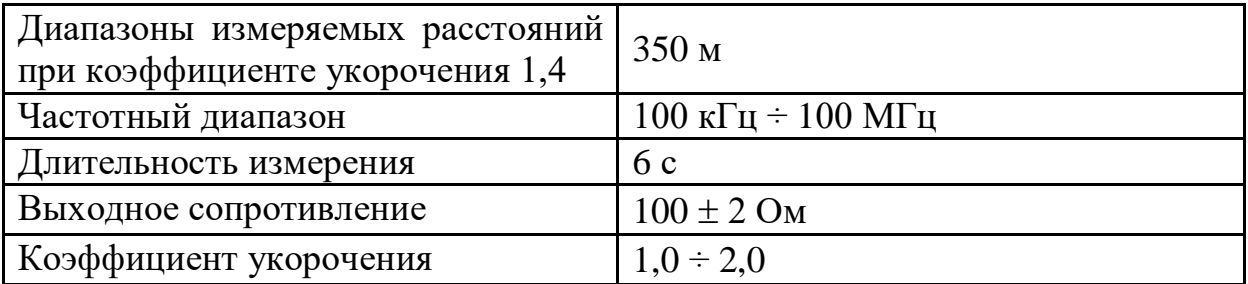

# *Измерения по TIA/EIA TSB-67*

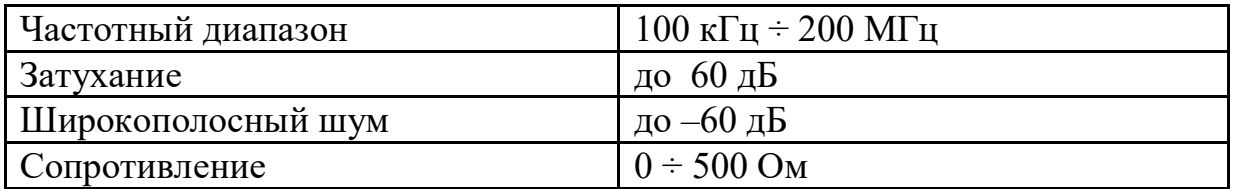

# **СОСТАВ ИЗДЕЛИЯ И КОМПЛЕКТ ПОСТАВКИ**

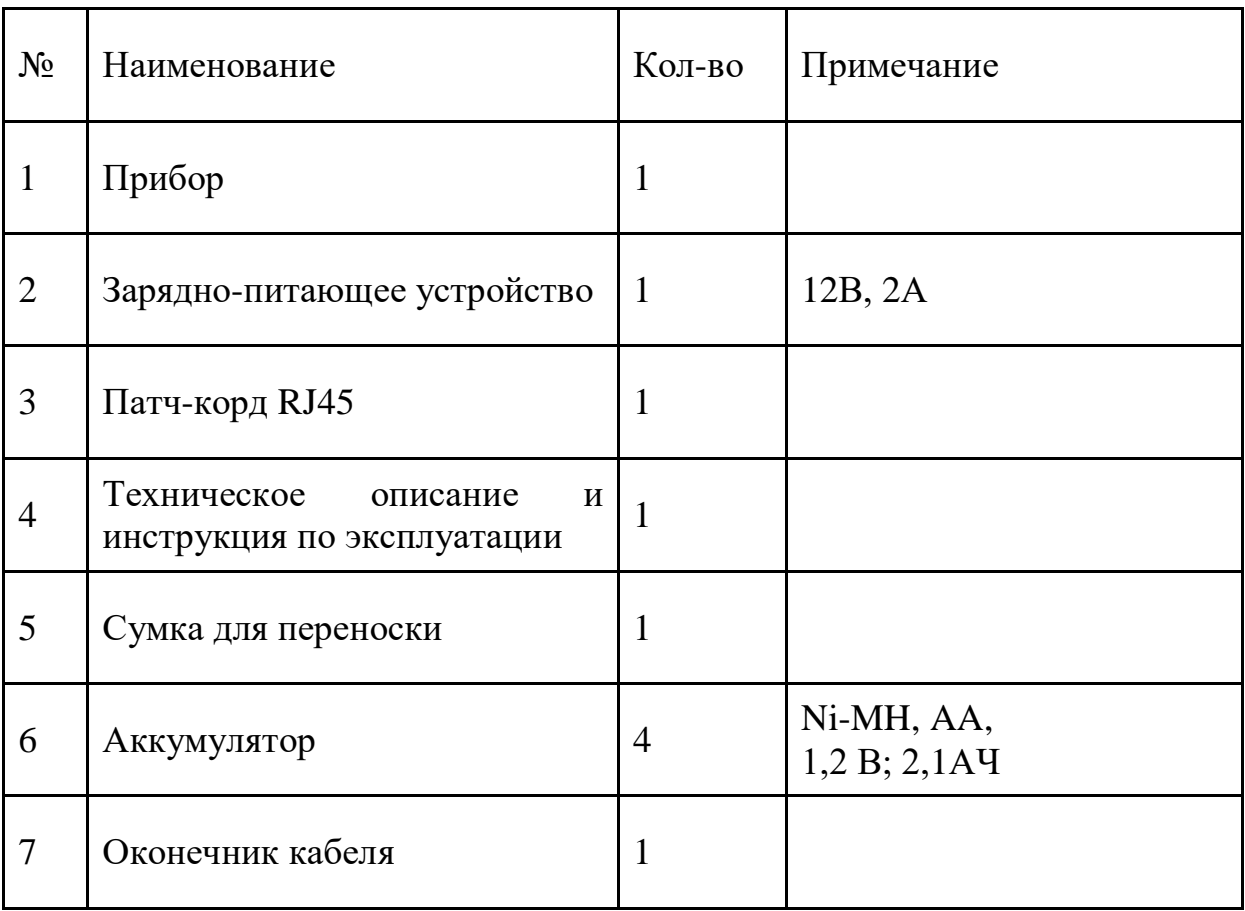

## **КОНСТРУКЦИЯ ПРИБОРА**

Прибор выполнен в пластиковом ударопрочном корпусе.

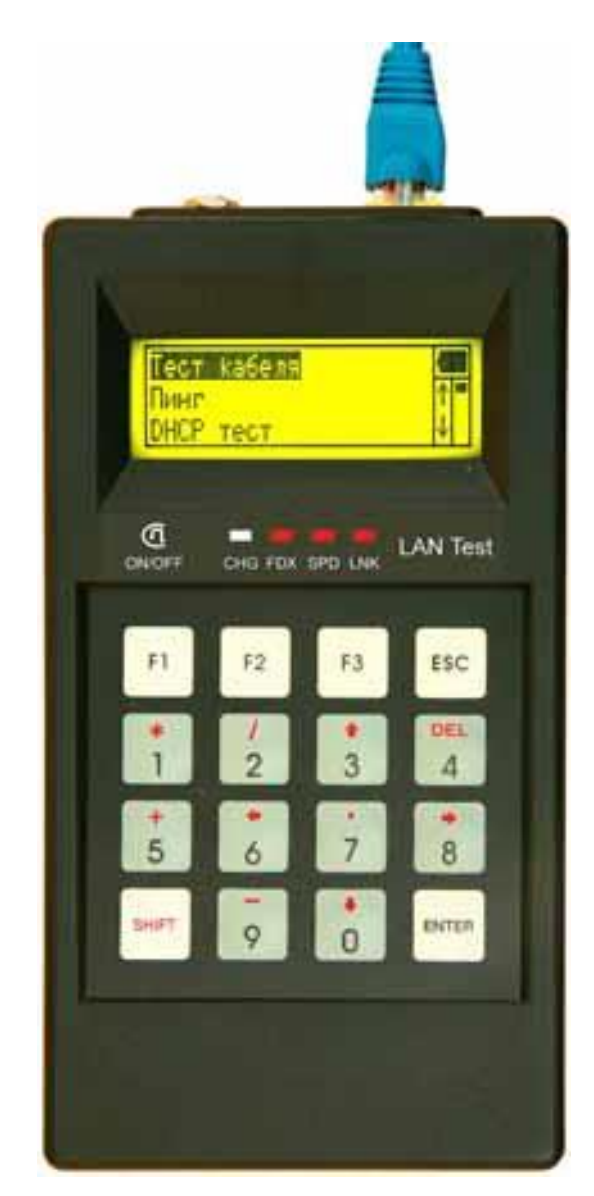

## *Светодиодные индикаторы*

- **CHG** Заряд аккумуляторов (горит заряд)
- FDX Полный дуплекс/полудуплекс (горит полный дуплекс)
- SPD Скорость передачи  $100/10$  Mbit/s (горит 100 Mbit/s)
- LNK Соединение (горит есть соединение)

Мигание светодиода LNK говорит о наличии приема или передачи пакетов, то есть о сетевой активности.

## Кнопки управления

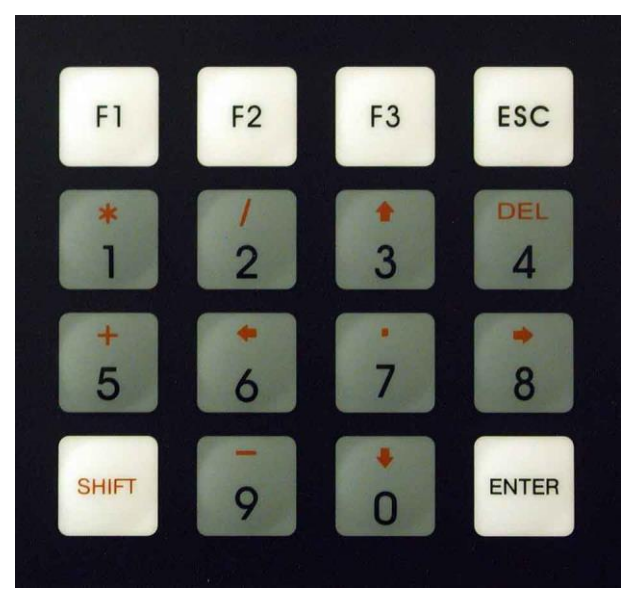

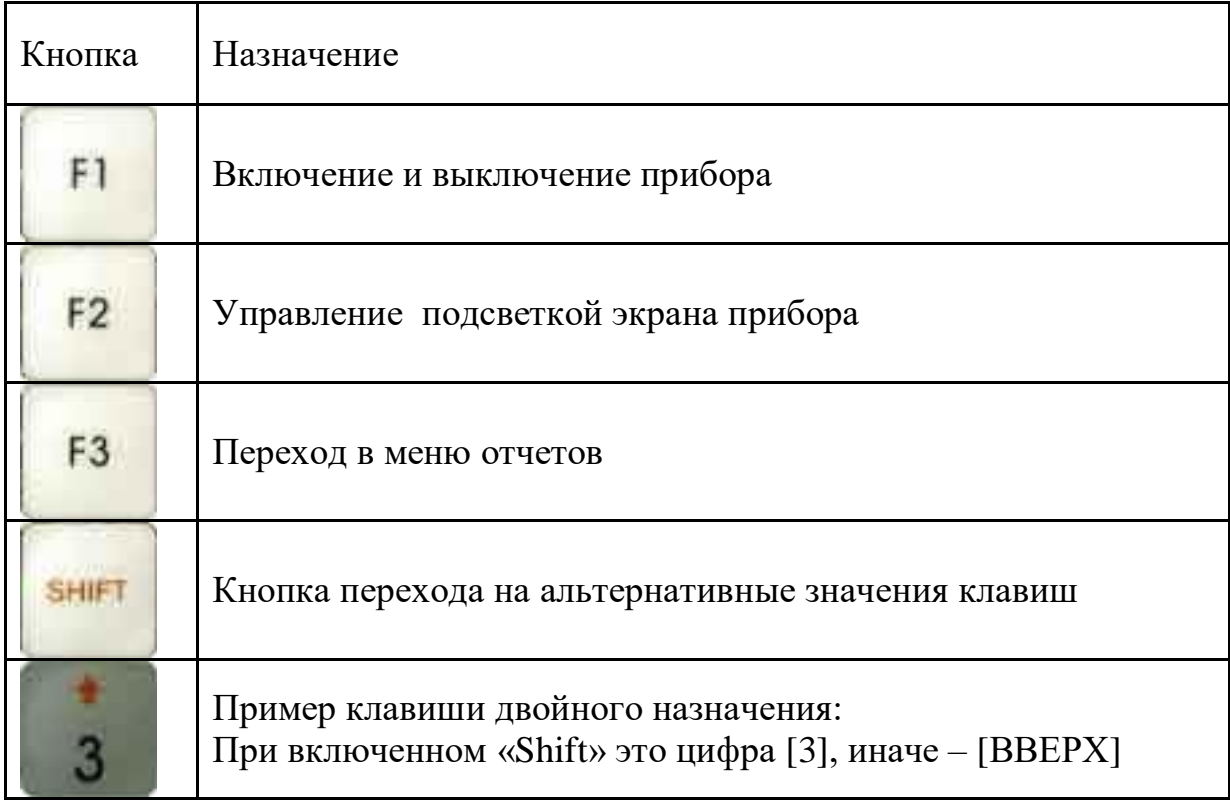

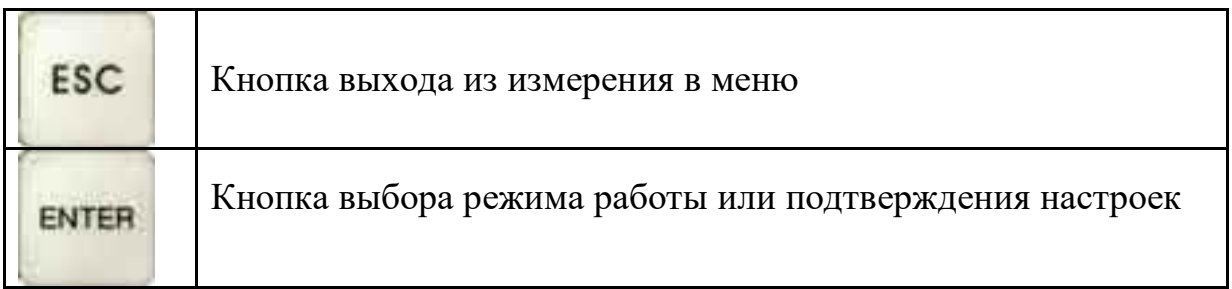

## *Панель разъемов*

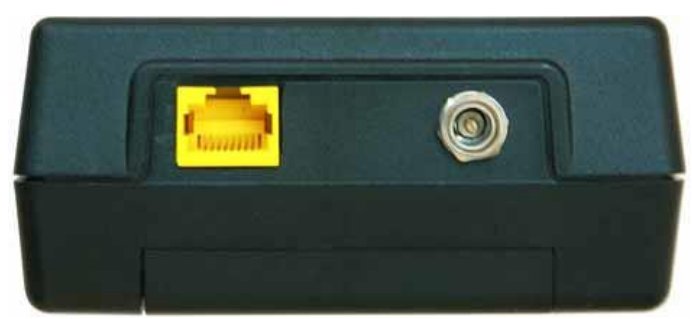

На панели разъёмов прибора расположены (слева направо):

- разъем подключения к сети Ethernet
- разъем для подключения зарядно-питающего устройства (12В/2А)

Батарейный отсек легко открывается путем нажатия на фиксаторызащелки.

## *Батарейный отсек*

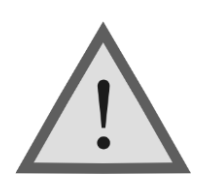

Внимание! Обязательно соблюдайте полярность при замене аккумуляторов.

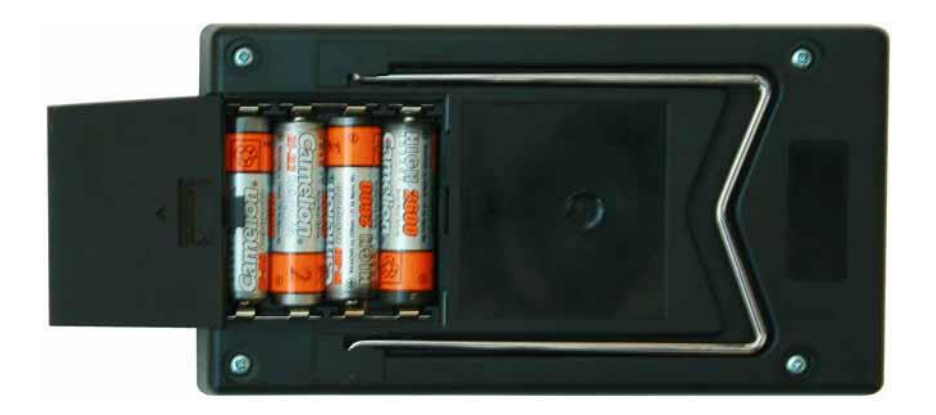

Включение подсветки экрана сокращает время работы аккумуляторов без подзарядки.

## **УКАЗАНИЯ МЕР БЕЗОПАСНОСТИ**

К работе с прибором допускаются лица, имеющие общую техническую подготовку, знающие правила технической эксплуатации и техники безопасности при эксплуатации аппаратуры проводной связи и линейно-кабельных сооружений.

## **ПОДГОТОВКА К РАБОТЕ**

Проведя внешний осмотр прибора, убедитесь в отсутствии механических повреждений корпуса и элементов, расположенных на лицевой панели. Если прибор хранился при повышенной влажности или в условиях низких температур, просушите его в течение 24 ч в нормальных условиях.

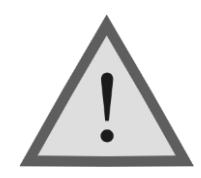

Внимание!

Перед включением прибора полностью зарядите аккумуляторы с помощью штатного заряднопитающего устройства, входящего в комплект.

Процесс заряда индицируется горением светодиодного индикатора на передней панели прибора (ток заряда ~0,75 А). Моменту окончания заряда соответствует погашение свечения светодиодного индикатора, при этом прибор подает звуковой сигнал и переходит в режим малого заряда. Не следует оставлять прибор долго в таком состоянии (не более 24 ч).

Поскольку новые аккумуляторы обладают большим технологическим разбросом параметров, для выравнивания их характеристик и достижения максимальной емкости рекомендуется перед началом эксплуатации произвести 6-10 циклов полного заряда-разряда. При этом прибор можно эксплуатировать в обычном режиме, но время работы будет существенно отличаться от заявленного. Для ускорения процесса выравнивания параметров аккумуляторов можно использовать зарядное устройство, рекомендуемое изготовителем аккумуляторных батарей.

После заряда проверьте напряжение на аккумуляторах. Напряжение на каждом из них должно быть не менее 1.2 В.

Включите прибор клавишей [F1]. О правильном подключении и нормальном напряжении питания свидетельствует появление на экране заставки, сообщающей о типе прибора и версии программного обеспечения.

Встроенное устройство контроля аккумуляторов отключает прибор при снижении напряжения питания ниже допустимого.

Если в течение нескольких минут не производится нажатия кнопок, то это воспринимается как отсутствие работы и прибор выключается (существует возможность отключения данного режима).

Проверить степень заряда аккумуляторов можно по изображению батарейки в правом верхнем углу экрана.

При нажатии на кнопку управления подсветкой [F2] происходит переключение из состояния включено в выключено.

Убедившись в правильном подключении и нормальном напряжении питания, выключите прибор.

## **НАЧАЛО РАБОТЫ**

Главное меню прибора

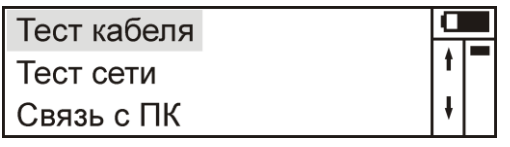

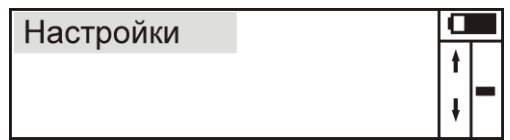

Прибор располагает набором функций, доступ к которым осуществляется через пункты главного меню. Перемещение по пунктам осуществляется кнопками [1] и [ $\Downarrow$ ], выбор – кнопка [ENTER], выход в главное меню кнопка [ESC]. Кнопкой [SHIFT] переключается режим ввода с клавиатуры "цифры / управляющие кнопки".

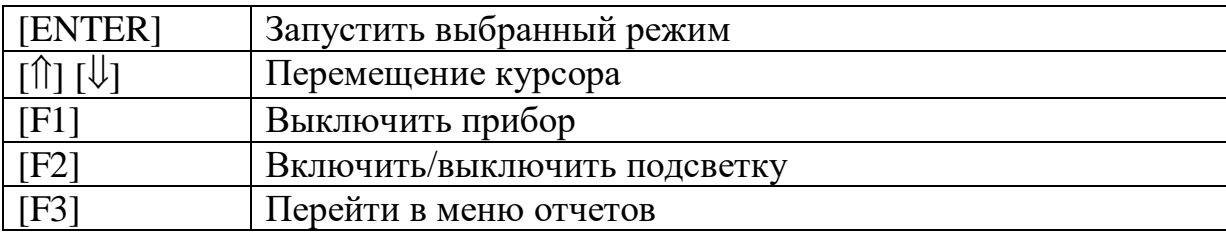

#### *Список пунктов главного меню*

- **Тест кабеля** (определение длины до неоднородностей, таких как замыкание, обрыв, конец кабеля; измерения параметров: сопротивления, замыканий, шума, затухания, наводок)
- *Тест сети* (Набор функций для проверки работоспособности сетевых соединений: пинг, проверка DHCP, монитор сети, тест соединения, определение порта, тест соединения с сервером)
- **Связь с ПК** (конфигурирование прибора от ПК)
- **Настройки** (конфигурация устройства: язык сообщений, автоотключение, IP, MAC, IPv6 и др.)

## **ТЕСТ КАБЕЛЯ**

В главном меню выберите пункт "Тест кабеля"

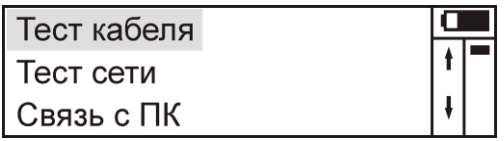

Выберите нужный пункт

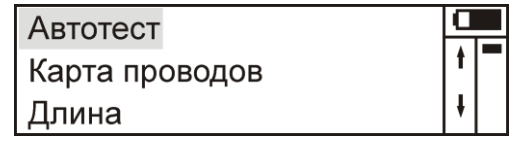

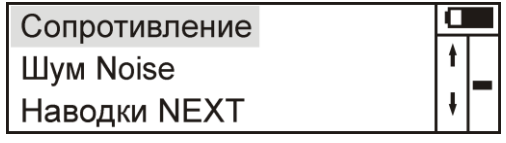

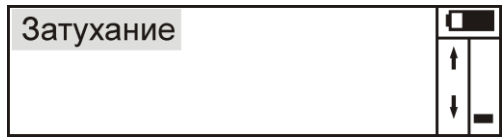

#### *Автотест*

Запуск всех тестов данного пункта меню в автоматическом режиме с паузами для участия оператора. В конце выводится отчет об измерениях и предлагается сохранить отчет.

## *Карта проводов*

В данном режиме измеряется целостность жил кабеля. Для измерения подключите кабель к разъему прибора, а к удаленному концу кабеля подсоедините оконечник стороной "WIRE" и нажмите "ENTER".

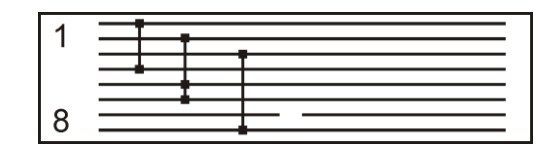

На экран будет выведена карта проводов. При наличии замыкания между соответствующими жилами будет перемычка. Если жила оборвана или на удаленном конце не подсоединен оконечник, то на ней будет показан обрыв.

На удаленном конце по линейке светодиодов проверяют правильность обжимки. Светодиоды должны загораться по одному, по очереди, начиная с первого пина разъема RJ45 (направление указано стрелкой).

Данный режим можно использовать и без подсоединения оконечника, но тогда можно определить только замыкания. При активном оборудовании на удаленном конце замкнуты 1-2, 3-6, 4-5, 7-8 жилы.

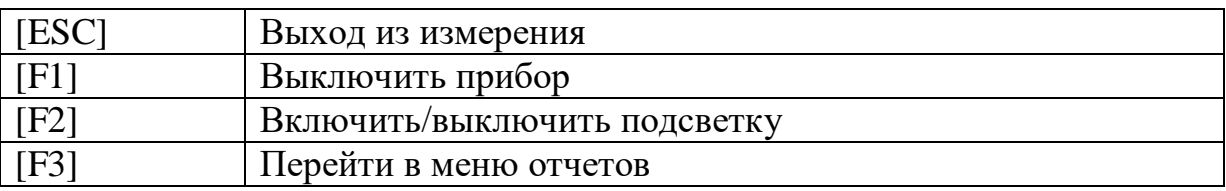

#### *Длина*

Принцип работы рефлектометра основан на известном физическом явлении отражения электромагнитных волн от неоднородности волнового сопротивления исследуемого кабеля. Прибор посылает в линию синусоидальный сигнал. Отражаясь от неоднородности, сигнал возвращается назад с некоторым запаздыванием. При этом расстояние до дефекта может быть рассчитано по интерференции на ближнем конце кабеля, при известной скорости распространения в линии. Измерение интерференционной картины производится в диапазоне частот 100кГц÷100МГц.

Скорость распространения сигнала, традиционно для отечественной рефлектометрии, задается коэффициентом укорочения КУ=С/V. Здесь Cскорость света в вакууме, V- скорость распространения электромагнитной волны в исследуемом кабеле. Для большинства марок кабелей коэффициент укорочения находится в пределах 1.4÷1.5. Для более точного измерения установите в настройках прибора коэффициент укорочения таким, чтобы на вашем эталоном кабеле прибор давал минимальную ошибку измерения.

Перед началом работы подключите разъем Ethernet прибора к линии. Нажмите кнопку «ENTER» и подождите пока прибор не проведет серию тестов.

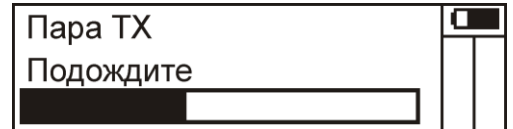

Расстояние до неоднородностей пар отобразятся на экране.

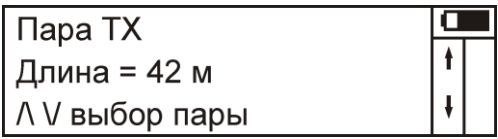

При отсутствии неоднородностей, неподключенном кабеле или невозможности детектировать длину появится следующее сообщение.

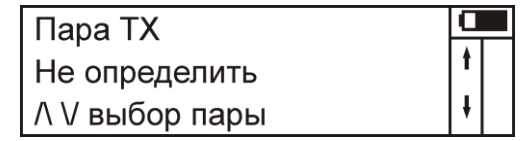

Нажатие [ENTER] ведет к повтору измерения.

Нажатием кнопок [1] и [ $\downarrow$ ] выбирают нужную пару для измерения. Нажатие кнопки [7] переводит в режим показа рефлектограммы и обратно к длинам.

$$
\begin{array}{|c|c|c|}\n\hline\n\textbf{1} & \textbf{102.2 M} \\
\hline\n\textbf{1} & \textbf{1} \\
\hline\n\textbf{1} & \textbf{1} \\
\hline\n\end{array}
$$

Пики на рефлектограмме соответствуют дефектам или концу кабеля. Измерительный маркер перемещается кнопками  $[\Leftarrow]$  и  $[\Rightarrow]$ . Рядом с маркером показано расстояние до позиции курсора.

Рефлектограмма строится как отклик линии на сигнал, поэтому для кабеля из нескольких отрезков возможны несколько пиков. Так же, возможно видеть кратные длины с убывающей амплитудой. Это следствие многократного отражения от концов кабеля.

На достаточно длинных или значительно поврежденных кабелях отраженный сигнал может быть сильно ослаблен. Любые неоднородности линии вызывают увеличение затухания и уменьшают предельное расстояние измерения длины.

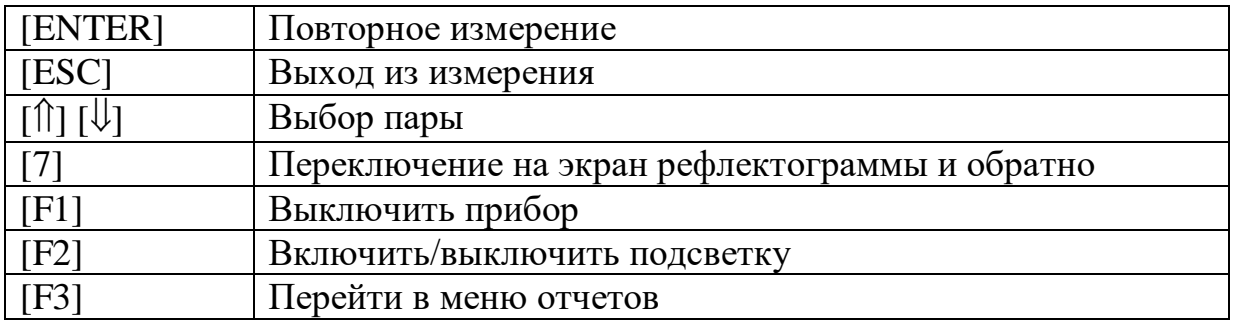

#### *Сопротивление*

В данном режиме измеряется электрическое сопротивление линии. Для измерения подключите кабель к разъему прибора, нажмите "ENTER".

Сопротивление меньше 30 - 40 Ом указывает на наличие замыкания пары или о подключенном оборудовании на удаленном конце. При разомкнутой паре выводится значение "> 500 Ом".

При подключении дальнего конца исправного кабеля к сетевому устройству пары RX и TX должны быть показаны как замкнутые (до 10- 20 Ом). Если все пары разомкнуты, то кабель не подключен или оборван.

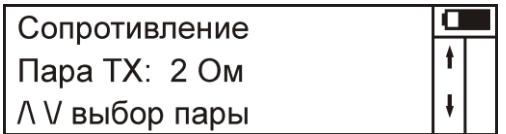

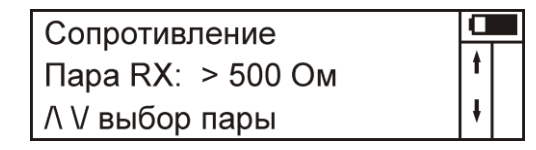

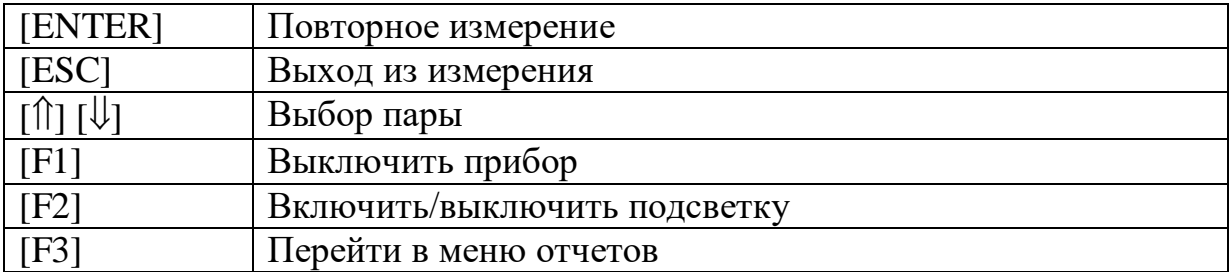

#### *Шум NOISE*

В данном режиме измеряется широкополосный шум, присутствующий в линии. Для измерения подключите кабель к разъему прибора и нажмите "ENTER".

При уровне шума меньшем -60 дБ выводится "< -60 дБ".

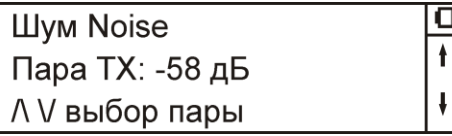

Шум Noise  
\nПара TX: 
$$
<
$$
 -60 дБ  
\nΛ V выбор пары

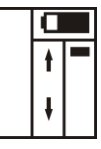

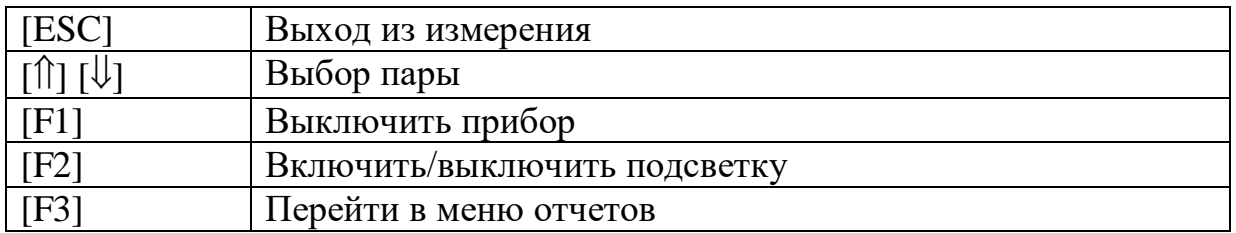

### *Наводки NEXT*

В данном режиме измеряется перекрестные наводки с одной пары на другую на ближнем конце. Для измерения подключите кабель к разъему прибора и нажмите "ENTER". На экран выведется измеренное значение наводок сплошной линией и ограничение по стандарту для категории 5e пунктирной. После измерения, прибором производится анализ затухания и выводится сообщение "годен" / "не годен". Годным кабель считается если более 60% находится в пределах ограничения пунктирной линии. После, выводится график, где можно самому оценить качество линии. Если сплошная кривая везде ниже пунктирной, то кабель в порядке. Кнопки  $[\hat{v}]$  и  $[\hat{v}]$  - выбор влияющей пары. Кнопки  $[\Rightarrow]$  и  $[\Leftarrow]$  перемещают курсор.

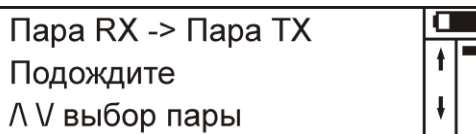

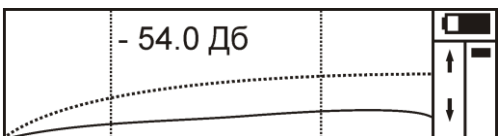

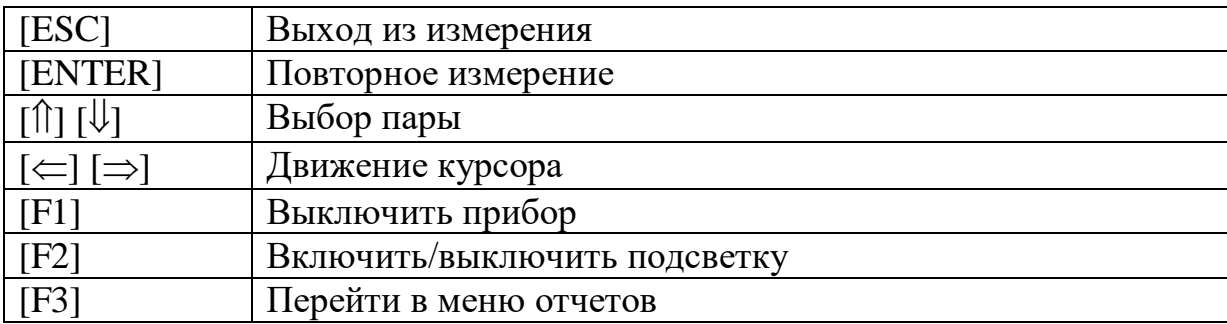

#### *Затухание Attenuation*

В данном режиме измеряется затухания сигнала в кабеле в зависимости от частоты. Для измерения подключите кабель к разъему прибора, а к удаленному концу кабеля подсоедините оконечник стороной "RET" и нажмите "ENTER". Все пары в кабеле должны быть исправны, так как оконечник возвращает сигнал обратно, но по другой паре. На экран выведется измеренная величина затухания сплошной линией и ограничение по стандарту для категории 5e на 100м пунктирной. При снятии показаний учтите, что измеренное затухание в двое больше, так как сигнал два раза прошел по кабелю. Вертикальная пунктирная линия – граница 100 МГц.

После измерения, прибором производится анализ затухания и выводится сообщение "годен" / "не годен". Годным кабель считается если более 60% находится в пределах ограничения пунктирной линии. После, выводится график, где можно самому оценить качество линии. Если сплошная кривая везде выше пунктирной, то кабель в порядке. Кнопки  $\lceil \hat{\parallel} \rceil$  и  $\lceil \psi \rceil$  – выбор пары-источника сигнала. Кнопки  $[\Rightarrow]$  и  $[\Leftarrow]$  перемещают курсор.

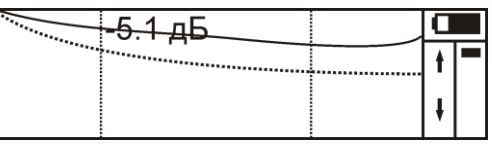

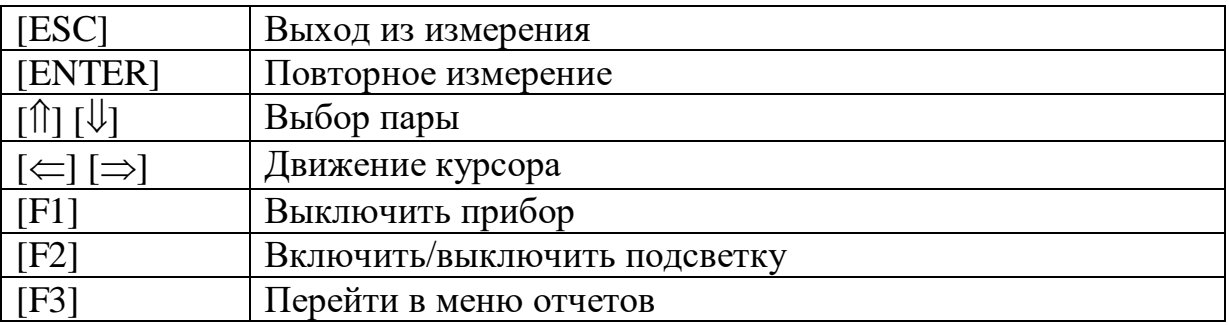

## **ТЕСТ СЕТИ**

В главном меню выберите пункт "Тест сети"

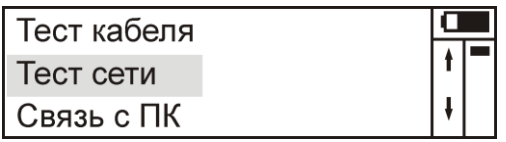

Выберите нужный пункт

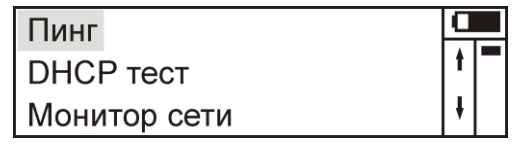

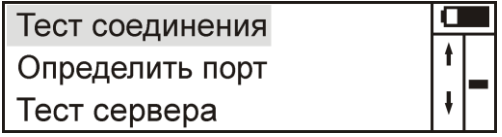

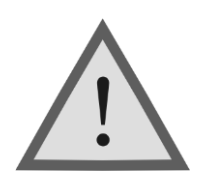

Внимание! Данные режимы отличаются повышенным энергопотреблением. Необходимо полностью зарядить аккумуляторы.

#### *Пинг*

Режим предназначен для проверки достижения ICMP пакетов до удаленного хоста. Перед началом работы подключите разъем Ethernet прибора к линии с помощью кабеля из комплекта прибора.

Выберите пункт «Пинг» в главном меню прибора. На экран выведется текущее состояние соединения, IP удаленного хоста или его псевдоним и состояние переключателя DHCP.

Для IPv4:

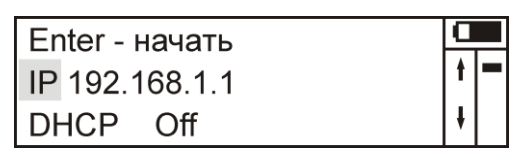

Для IPv6:

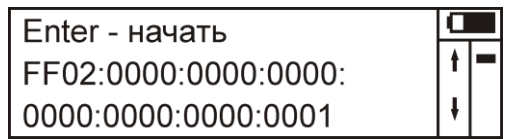

При повторном нажатии на [ENTER] в зависимости от состояния переключателя DHCP прибор будет сначала делать запрос получения IP у DHCP сервера, а затем отсылать ICMP запрос к удаленному хосту. Нажатие кнопки [DEL] переведет в режим редактирования IP адреса удаленного хоста или показывает IP адрес соответствующий текущему псевдониму. Кнопками  $[\hat{}}] [\psi] \in ] \implies$  производят выбор IP из списка или переключают DHCP.

Если DHCP включен, то сначала производится поиск DCHP сервера и получение настроек. При неудаче выводится сообщение о недоступности DCHP сервера.

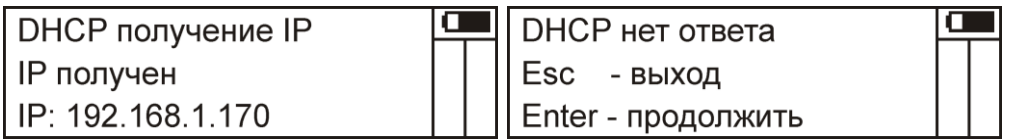

Если DCHP выключен, то используются сетевые настройки прибора и сразу начинается посылка ICMP запросов.

Текущее состояние отображается на экране:

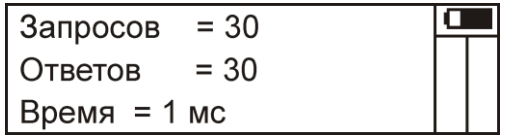

Нажатие кнопки [ESC] прерывает тест и выводит на экран статистику:

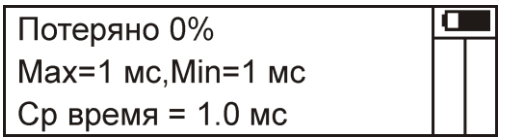

Примечание:

 Для экономии расхода энергии Ethernet блок находится в выключенном состоянии и включается только при входе в режимы связанные с тестированием сети. Поэтому возможна потеря одного –

двух ICMP пакетов в самом начале измерения. Чтобы этого избежать подождите 3-5 секунд после входа в режим измерения.

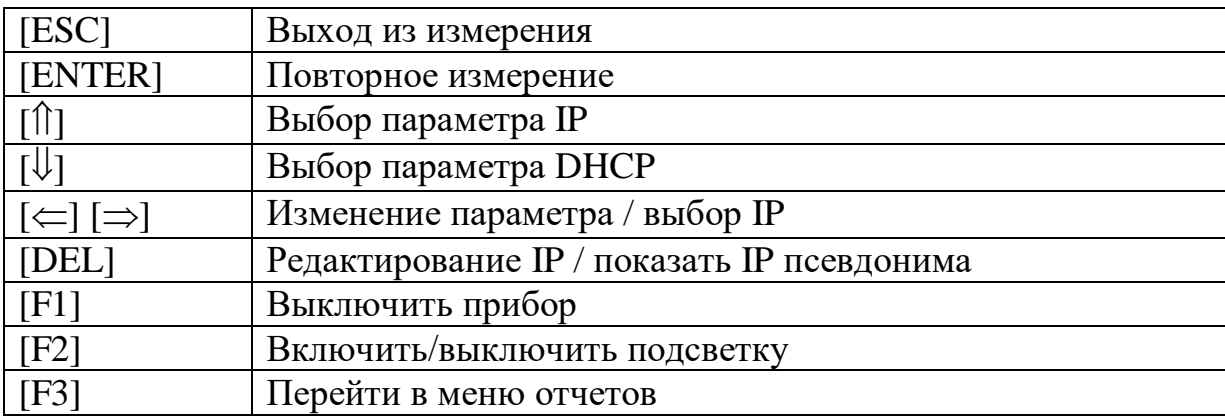

### *DHCP тест*

В режиме "DHCP тест", прибор делает попытку найти в локальной сети DHCP сервер и получить данные конфигурации.

Для начала тестирования нажмите кнопку [ENTER], выход из меню параметров без изменений - [ESC]. В процессе измерений прибор делает до трех попыток определения наличия сервера, продолжительность ожидания ответа настраивается в параметрах (5-60 сек).

При удачном получения настроек DHCP, их можно просмотреть нажимая клавиши  $\left[\uparrow\right]$  и  $\left[\downarrow\right]$ .

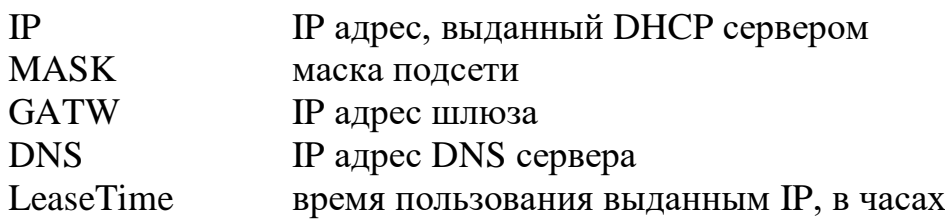

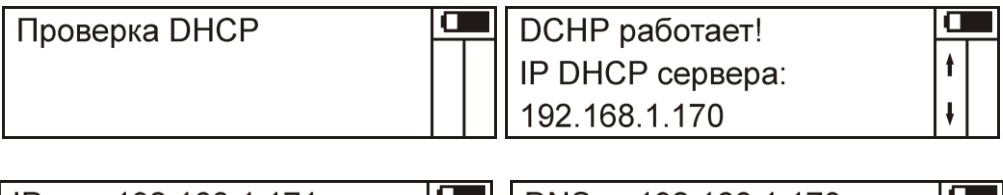

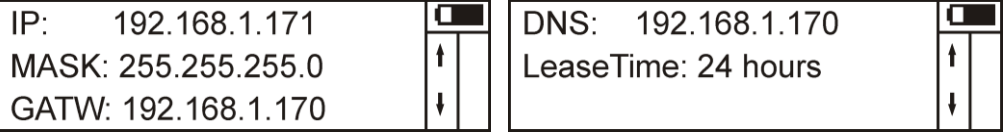

### *Монитор сети*

В данном режиме прибор собирает статистику по приходящим пакетам (широковещательный трафик) и отображает на экране. Кнопками [] и [] выбирают подходящий экран счетчика протоколов или статистику по размерам пакетов или по скорости приходящего трафика. Кнопка [DEL] обнуляет показания счетчиков.

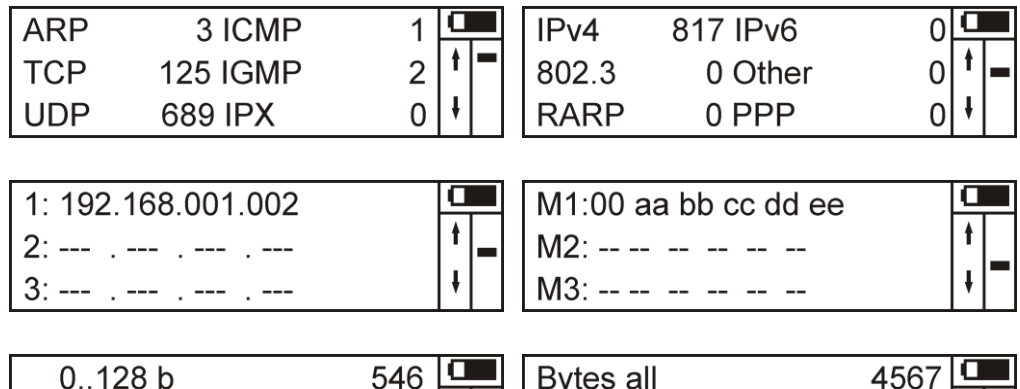

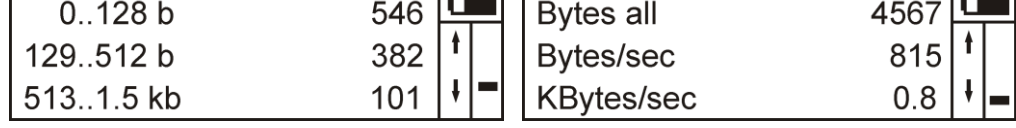

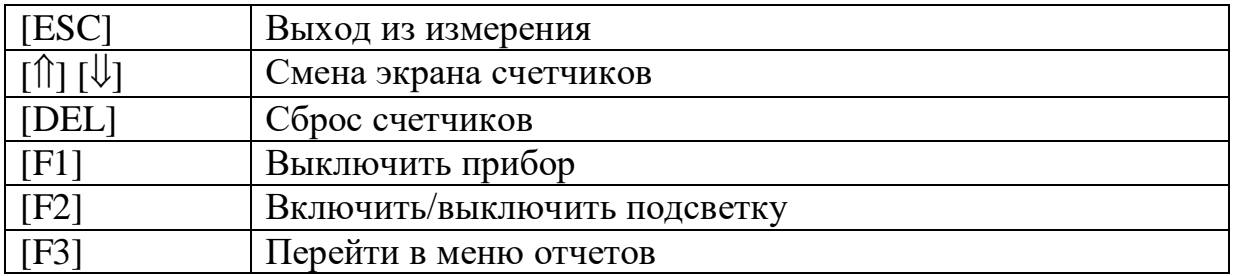

### *Тест соединения*

Данный режим позволяет определить тип соединения. В режиме автоматического определения прибор определяет лучшее соединение. В ручном режиме можно непосредственно задать тип. Кнопками  $[\Leftarrow]$  и  $[\Rightarrow]$ выбирают тип соединения. Кнопками  $\left[\uparrow\right]$  и  $\left[\downarrow\right]$  производится смена уровня передаваемого сигнала. Это полезно применять для выявления нестабильных линий, когда незначительное дополнительное ослабление сигнала приводит к потере связи. На хорошей линии соединение должно быть и при пониженном уровне.

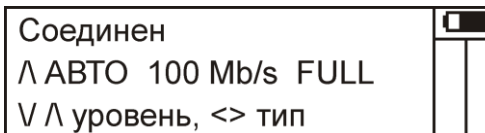

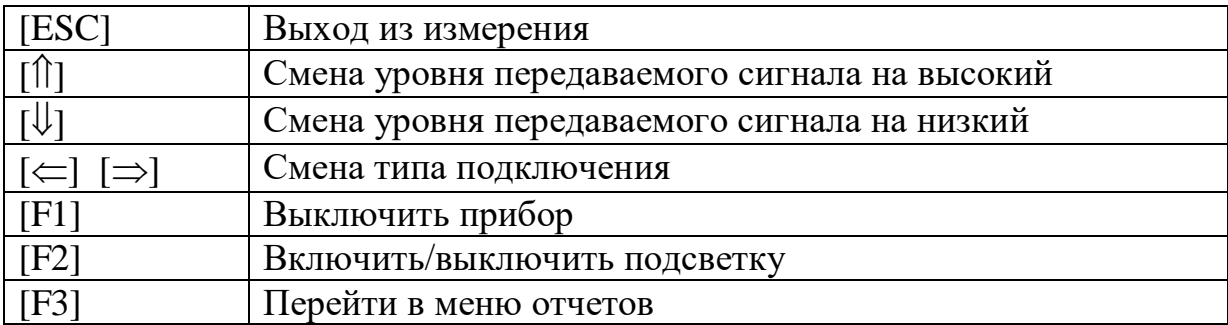

### *Определить порт*

Данный режим предназначен для определения порта на дальнем конце кабеля, к которому подключена линия. При этом прибор заставляет мигать индикаторы на удаленном сетевом устройстве с периодом 2-3 сек.

При длительной работе следует отключить подсветку экрана (кнопка [F2]) для продления работы прибора без подзарядки.

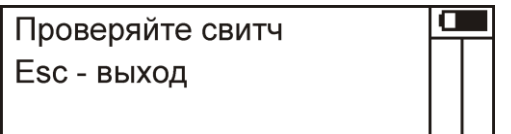

## *Тест сервера*

В данном режиме прибор делает попытку установить TCP соединение с указанным хостом на выбранный порт.

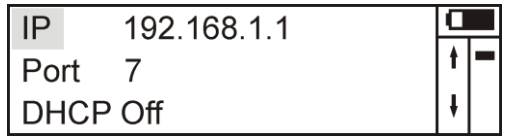

Результат соединения выводится на экран:

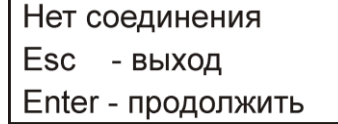

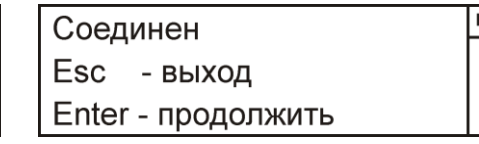

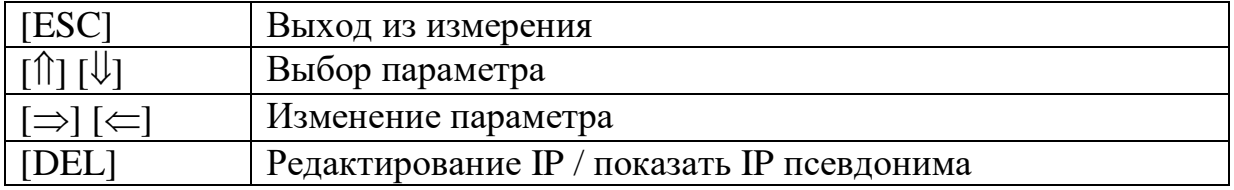

 $\overline{\mathbf{u}}$  $\pmb{\dagger}$ 

## РЕДАКТИРОВАНИЕ НАСТРОЕК.

В основном меню прибора выберите пункт «НАСТРОЙКИ» и нажмите «ENTER», на экране отобразятся настраиваемые параметры:

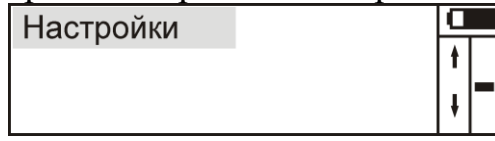

В этом меню находятся следующие пункты (перемещение по пунктам кнопками [1] и [ $\Downarrow$ ], выбор – кнопка [ENTER]):

- $\bullet$  Язык
- $-$  3<sub>BVK</sub>
- Автоотключение
- Тип отчета
- Коэффициент укорочения для рефлектометра
- Число пинг запросов
- Время ожидания пинга
- Размер данных пинга
- $\bullet$  DHCP
- **DHCP** таймаут
- $\bullet$  Ipv4
- $\bullet$  Ipv<sub>6</sub>
- $\bullet$  Ipv4 маска
- $Ipv4$  шлюз
- $\bullet$  MAC agpec
- Удаленные Ipv4
- Удаленные Іруб

Чтобы просмотреть необходимые значения выберите необходимый пункт (перемещение по пунктам кнопками [1] и [ $\downarrow$ ], вход в редактирование - кнопка [ENTER]).

При редактировании возможен ввод значения цифрами (для числовых параметров), а так же кнопками [1] и [ $\Downarrow$ ], выход - кнопка [ESC]. Кнопка [DEL] устанавливает минимальное значение параметра.

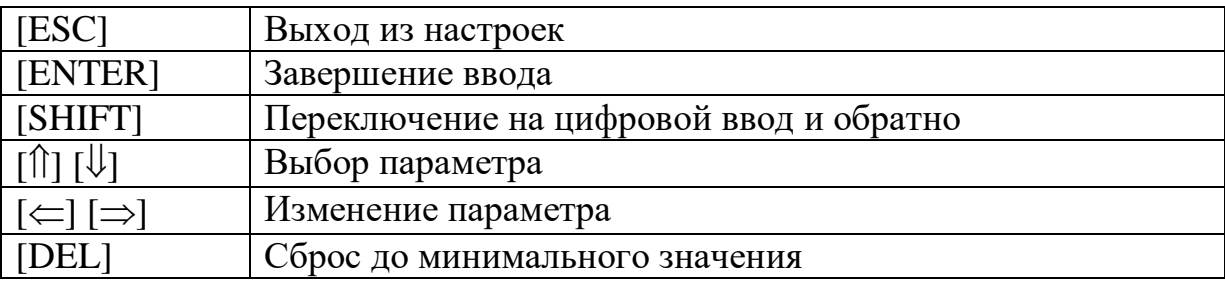

# *Значения настроек по умолчанию*

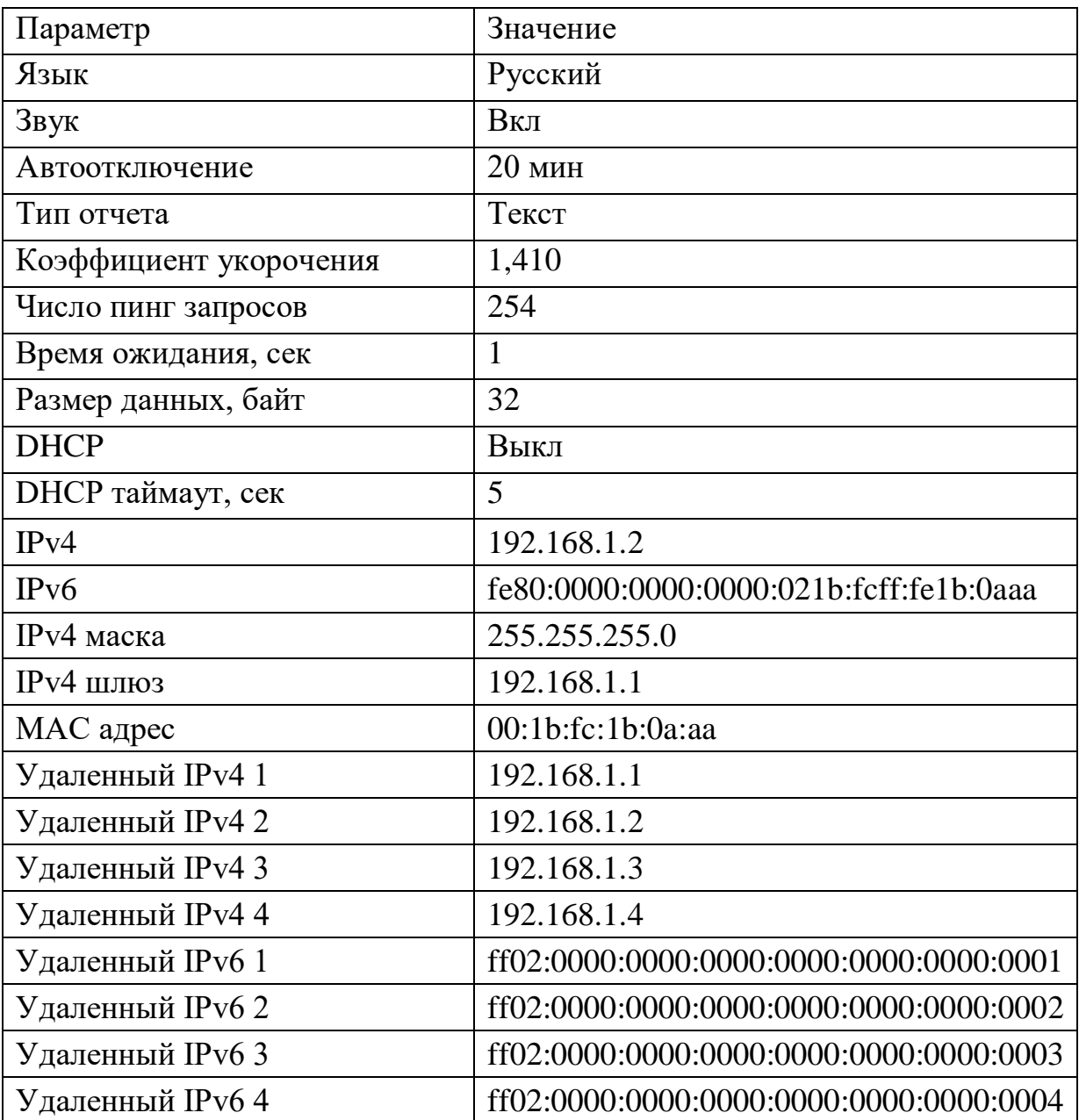

#### СВЯЗЬ С ПК

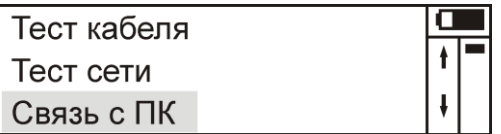

Прибор оснащен интерфейсом связи с ПК для передачи настроек прибора на персональный компьютер, работающий под управлением операционной системы семейства Windows, Linux.

Связь производится посредством программы tftp, входящей в состав операционной системы. Из прибора загружается файл с настройками users.ini), заполняются необходимые поля, (lantest.ini, используя кодировку windows-1251, и файл загружается обратно в прибор. Соблюдайте исходное форматирование файла!

При порче, отсутствии файла или невозможности его прочитать, загружаются значения по умолчанию.

#### lantest.ini - настройки прибора users.ini - псевдонимы IP адресов

Для Windows:

Скачать файл:

tftp  $-i$  IP\_адрес\_прибора get lantest.ini Загрузить файл в прибор:

tftp  $-i$  IP\_адрес\_прибора put lantest.ini

Для Linux:

Скачать файл:

tftp  $-v$  -m octet IP\_agpec\_npu<sub>6</sub>opa -c get lantest.ini Загрузить файл в прибор:

tftp  $-v$  -m octet IP\_agpec\_npu<sub>6</sub>opa -c put lantest.ini

При ошибках проверьте правильность команды или обратитесь к справке по программе tftp для вашей системы.

При отсутствии связи с прибором попытайтесь установить связь Вашего ПК с любым исправным устройством (другим компьютером). Если создать соединение не удается, то проверьте правильность установки драйвера сетевого адаптера или попробуйте заменить адаптер.

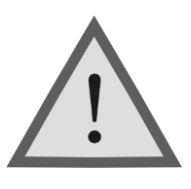

Внимание!

Для удобства работы, в режиме связи с ПК прибор не выключается при длительном отсутствии нажатия кнопок.

# **ФОРМАТ ФАЙЛОВ КОНФИГУРАЦИИ**

Файл **users.ini** содержит список псевдонимов для IP адресов. Псевдонимы задаются пользователем прибора, кодировка windows-1251. **Это не netbios имена**, но могут совпадать с ними. Общее количество псевдонимов ограничено размерами файла в 64 кибибайта.

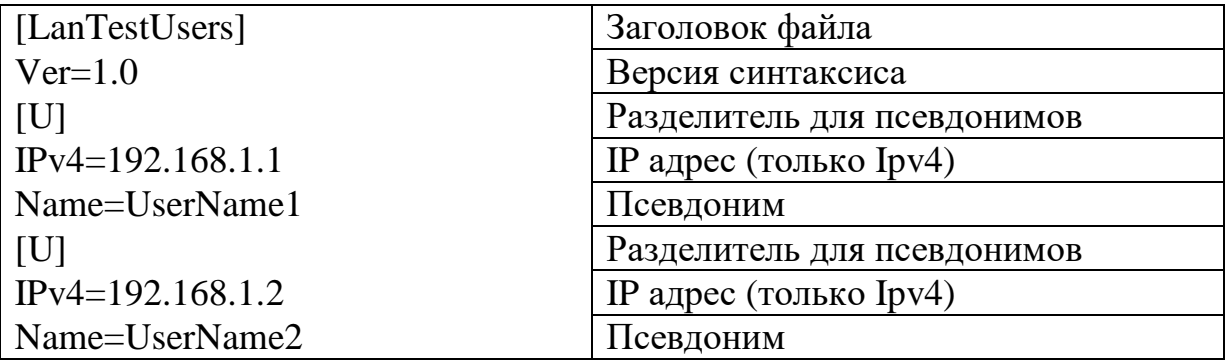

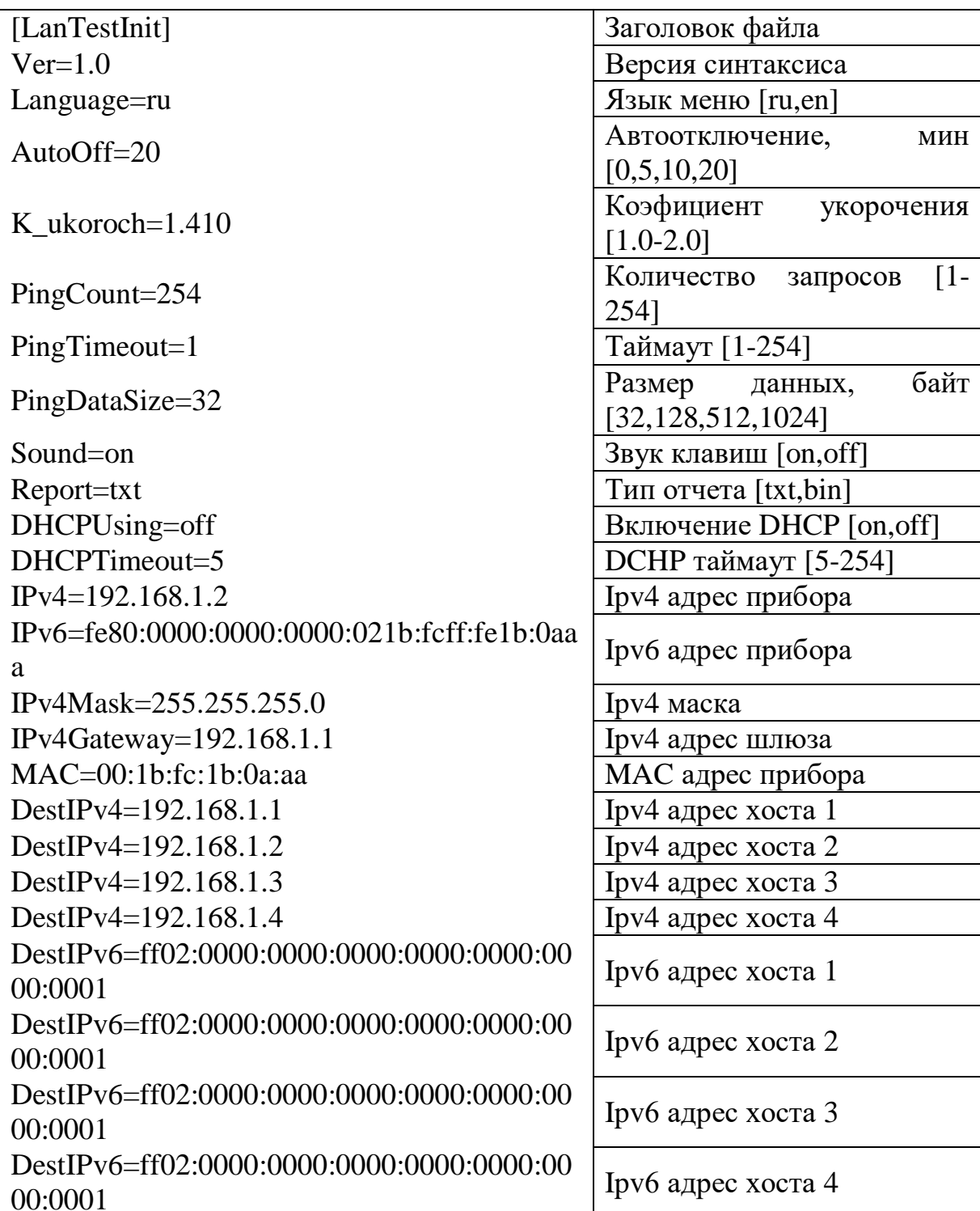

Файл lantest.ini содержит список параметров прибора.

Строго соблюдайте синтаксис как в примере. При невозможности определить параметр, он загружается значением по умолчанию.

### МЕНЮ ОТЧЕТОВ

Меню отчетов вызывается клавишей <F3> и состоит из следующих пунктов:

#### • Посмотреть отчет

Выводится список выполненных измерений

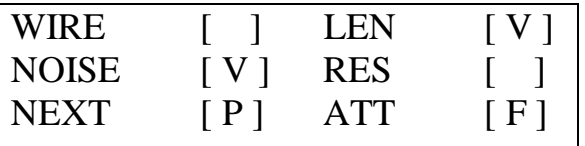

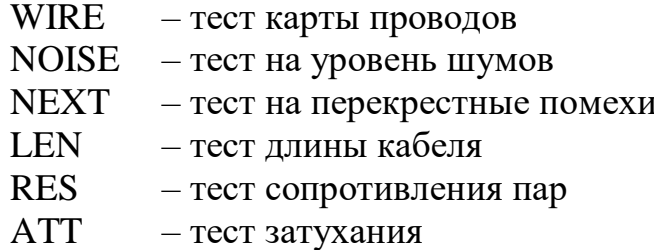

[ ] означает, что данное измерение не проводилось,

- [V] означает "Выполнено",
- [P] означает "Годен" (PASS),
- [F] означает "Не годен" (FAIL),

#### • Сохранить отчет

Выполняет запись в конец файла отчетов результатов выполненных измерений

#### Очистить отчет

Очищает текущие выполненные измерения из временной памяти Результаты для отчета запоминаются автоматически после каждого измерения, а при повторном измерении заменяются последними

#### • Очистить файл

Очищается весь файл отчета

#### Для передачи файла отчетов на компьютер необходимо:

- 1. Подключите прибор к компьютеру или к ближайшему свитчу/хабу патчкордом Ethernet
- 2. Включите прибор
- 3. Выберите режим "Связь с ПК", нажмите клавишу «Enter»
- 4. Запустите командный файл LanTestGetReport.cmd следующего содержания

```
@arp -d * > NUL
@del/F TFTP???? > NUL
@del /F temp > NUL@del /F Report.txt > NUL
@cls@echo Get report file
tftp.exe -i 192.168.1.2 get temp
@ren temp Report.txt
@echo.
@pause
```
5. Смотрите файл Report.txt

При отсутствии связи проверьте настройки сетевой карты и брандмауэра.

#### **ФОРМАТ ФАЙЛА ОТЧЕТОВ**

Файл отчета это файл, который состоит из записей отчетов. Он может быть либо в текстовом формате, либо в двоичном. В двоичном варианте в памяти прибора помещается больше отчетов (до 45), чем в текстовом (до 10). Для каждого выполненного измерения результаты будут записаны как полученные значения или список значений (например, для графического построения).

В двоичном варианте создаются записи фиксированного размера следующей структуры:

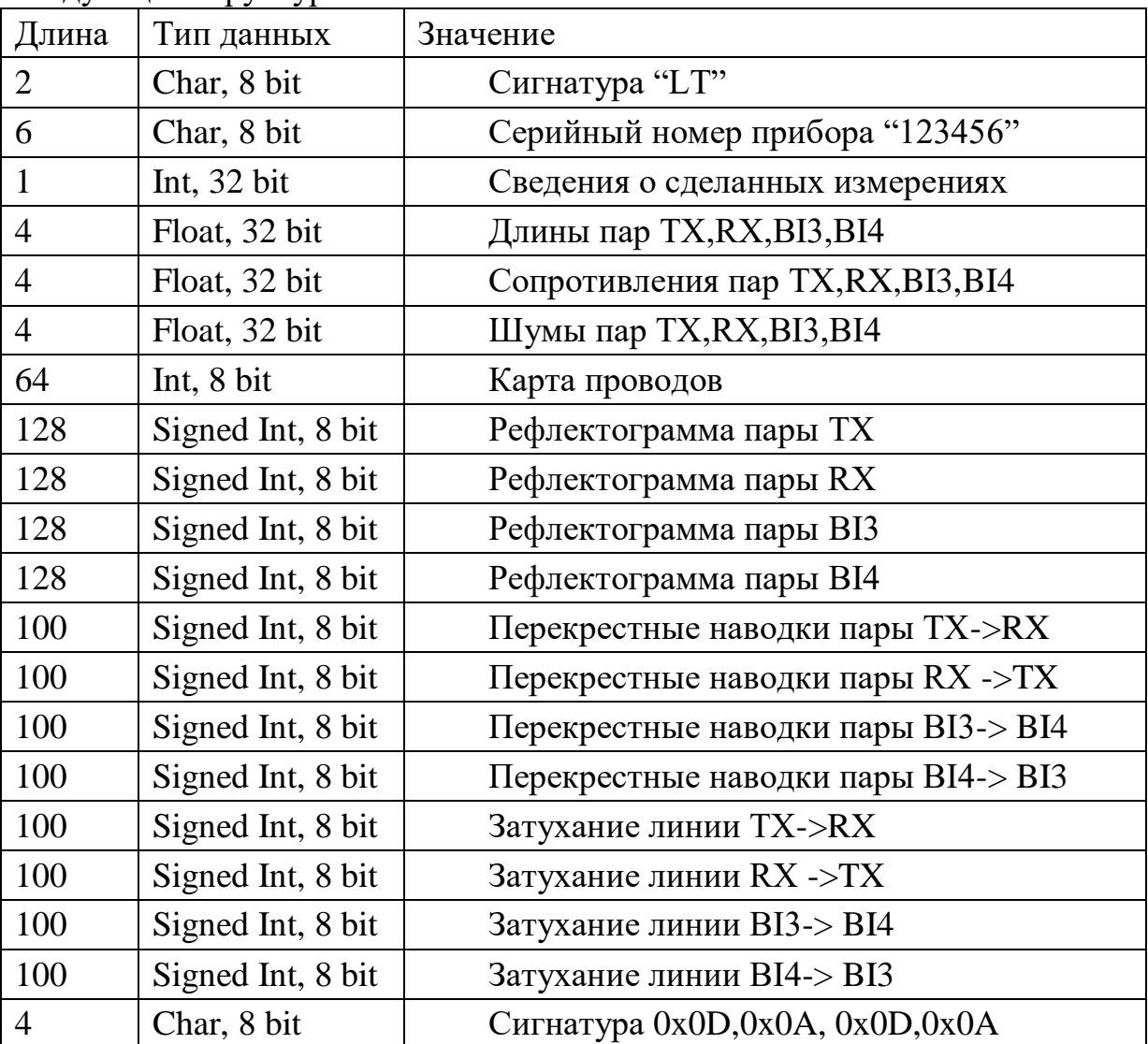

То же самое, в виде структуры для исходного кода на языке С.

struct {

 unsigned char LTSERN[8]; unsigned long MEASURED; float LENGTHS [4]; float RESISTANCES [4]; float NOISES [4]; unsigned char WIRES\_DATA [64]; signed char LENGTHS\_DATA [128\*4]; signed char NEXT\_DATA[100\*4]; signed char ATTENUATION\_DATA[100\*4]; unsigned char CRLFCRLF[4];

} TReport;

Длина записи - 1440 байт.

В текстовом варианте записи отчета обрамлены строками " ---Report begin---" и "---Report end ---". Данные можно напрямую копировать например в Excel.

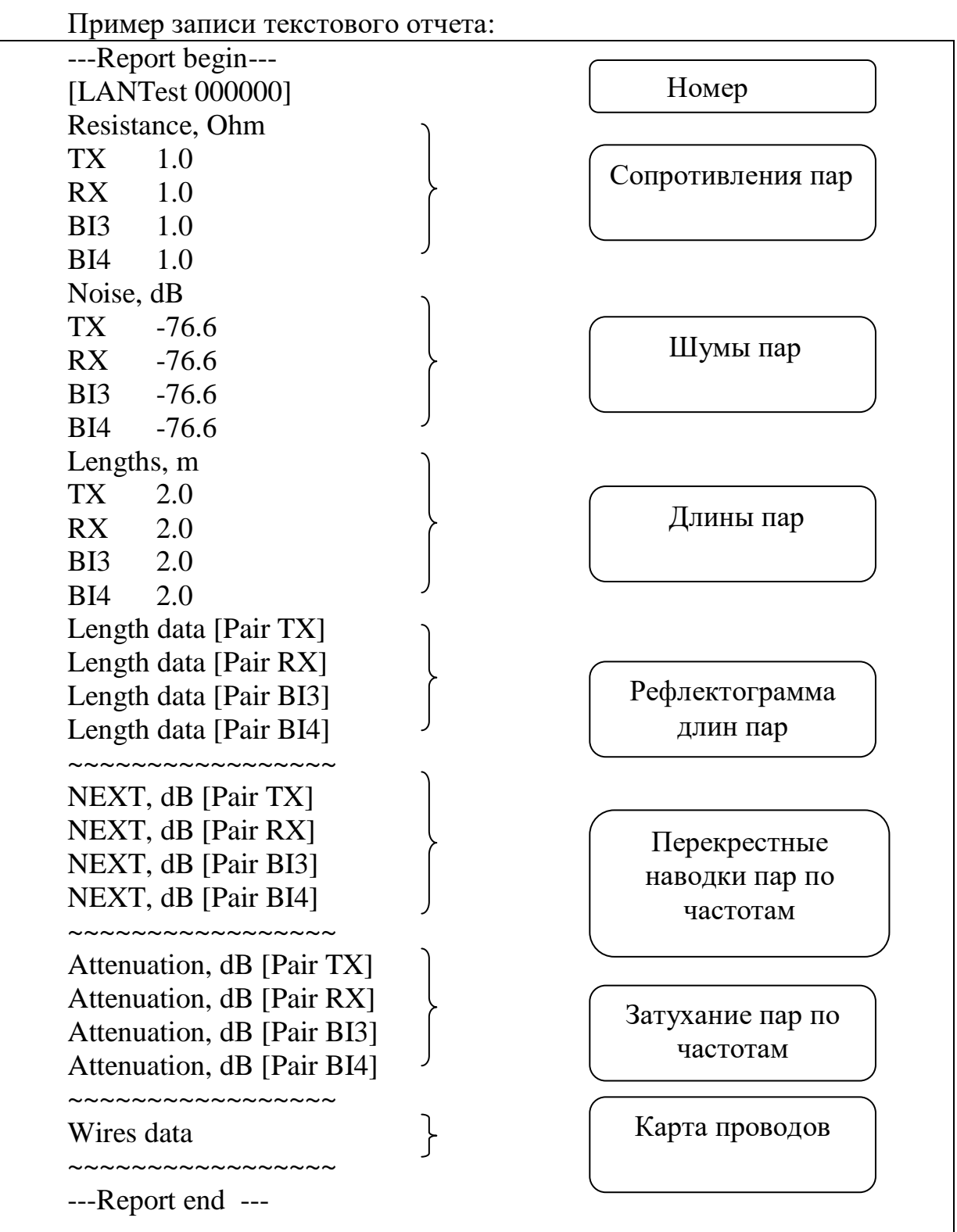

\*Данные **перекрестных наводок** и **затухания** идут последовательно от 0 Гц с шагом 2 МГц. (100 значений от 0 до 198 МГц)

## ОБНОВЛЕНИЕ МИКРОПРОГРАММЫ

Для увеличения функционала прибор снабжен возможностью обновления микропрограммы. Для входа в этот режим необходимо при включении нажать клавишу [F2] не позднее 1 секунды.

> Self test OK Press F2 to run setup

На экране отобразится меню.

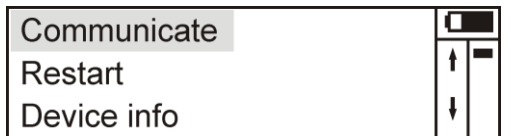

Для входа в режим обновления выберите "Communicate". В этом режиме прибор устанавливает свой IP адрес на 192.168.0.253 с маской 255.255.255.0.

Перед обновлением загрузите с сайта www.svpribor.ru новую версию прошивки lantest.bin и убедитесь, что она подходит для вашей версии прибора. Узнать версию загрузчика и аппаратной части можно в пункте «Device info». Далее с помощью программы tftp произведите загрузку этого файла в прибор.

Для Windows: tftp  $-i$  192.168.0.253 put lantest.bin

Для Linux:

tftp  $-v$  -m octet 192.168.0.253 -c put lantest.bin

При случайной потери связи с ПК прибор не утрачивает функциональность, и вы можете повторить процесс обновления.

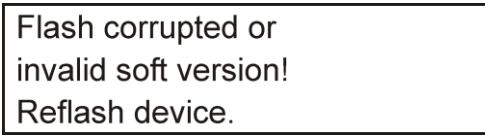

Для использования новых функций и ознакомления со списком изменений читайте документацию сопутствующую файлу обновлений.

## **ТРАНСПОРТИРОВКА И ХРАНЕНИЕ**

Транспортирование приборов производится в упакованном виде железнодорожным или автомобильным транспортом в крытых вагонах или закрытых автомашинах в соответствии с правилами перевозки грузов, действующих на данном виде транспорта.

В помещениях для хранения не должно быть пыли, паров кислот и щелочей, агрессивных газов и других вредных примесей, вызывающих коррозию.

# **СВЕДЕНИЯ О СОДЕРЖАНИИ ДРАГОЦЕННЫХ МЕТАЛЛОВ**

Драгоценных металлов прибор не содержит.

## **ПРОВЕРКА ПРИБОРА**

Для проверки необходим персональный компьютер, оснащенный сетевой картой. В настройках прибора устанавливают сетевые параметры, соответствующие сетевым параметрам компьютера, но с отличающимся IP и MAC адресом. Необходимо проверить корректность сетевых настроек! Далее прибор подключают к компьютеру или к сетевому коммутатору, в который подключен компьютер – должен загореться индикатор LNK. В режиме «Пинг», выбирают IP адрес компьютера и начинают измерение. Если происходит полная потеря пакетов, следует повторить с другим компьютером или сетевым коммутатором. Повторная полная потеря пакетов говорит о неисправности прибора.

При удачной проверке следует проверить связь с ПК (см. соответствующий раздел) или в режиме «Тест сервера» проверить соединение на известный открытый порт компьютера.

## ГАРАНТИЙНЫЕ ОБЯЗАТЕЛЬСТВА

Гарантийный срок эксплуатации прибора составляет 1 год с момента продажи. Гарантия на аккумулятор не распространяется. По всем вопросам гарантийного и послегарантийного обслуживания прибора следует обращаться по адресу:

170030 Тверь, ул. Королева 9, ООО СВЯЗЫПРИБОР тел./факс (4822) 42-54-91 www.svpribor.ru

Служба технической поддержки: support@svpribor.ru

При отправке в ремонт сопроводите, пожалуйста, прибор следующими сведениями:

1. Описание неисправности

- 2. Замечания или пожелания по работе прибора
- 3. Обратный адрес

## СВИДЕТЕЛЬСТВО О ПРИЕМКЕ

Измеритель параметров кабельных линий LANTest, изготавливаемый по ТУ 4221-030-40720371-12,

заводской № \_\_\_\_\_\_\_\_\_\_\_\_\_\_\_\_\_

соответствует техническим условиям и признан годным к эксплуатации.

В прибор внесены изменения: